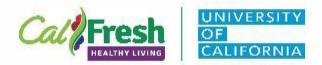

# **Guidelines for Promotional Video Development & Review**

**Purpose:** This document offers step-by-step instructions for creating, reviewing, posting, and distributing county promotional videos.

### Steps for Finalizing and Sharing Promotional Videos:

## Required Elements for All Promotional Videos:

### Branding:

- Videos:
  - o For free-standing videos, program branding must be included at the beginning and end of each video
    - Use this "intro clip" at the beginning
      - CFHL, UC
  - o Funding, non-discrimination statements, and "And Justice for All" text/image should be included at the end of the video
    - Use this "outro clip" at the end
      - CFHL, UC
        - o <u>English</u>
        - o <u>Spanish</u>
  - o If videos are embedded into a recorded PowerPoint presentation, there is no need include the intro/outro clip. Required elements will be included in the PowerPoint template.
- PowerPoint Presentations:
  - o For PowerPoint presentations, use these templates:
    - CFHL, UC
      - <u>Standard</u>
      - <u>Wide</u>

## Additional Guidelines for Creating Online Content:

• Power Point Presentations:

Use the <u>Recording a PowerPoint Presentation</u> document for a step-by- step guide to recording PowerPoint presentations with narration

- 1. Ensure the document includes appropriate <u>CFHL</u>, <u>UC</u> branding, <u>funding</u>, <u>and</u> <u>non-discrimination statements</u>.
- 2. Check the document for ADA Compliance. Refer to the <u>CalFresh Healthy Living ADA</u> <u>Compliance Policy and Procedure Program Directive</u> for more information.

Page **1** of **2** Revised: 10/22/20

California's CalFresh Healthy Living, with funding from the United States Department of Agriculture's Supplemental Nutrition Assistance Program – USDA SNAP, produced this material. These institutions are equal opportunity providers and employers. For important nutrition information, visit www.CalFreshHealthyLiving.org.

- a. For Microsoft Office documents (Word, PowerPoint, Publisher, etc.) use the <u>Microsoft</u> <u>Accessibility Checker</u>
- b. For PDF documents, use the Adobe Accessibility Checker.

\*\* Note- if you convert a Microsoft document to a PDF, you will need to update accessibility in Adobe as well.

### **CLOSED CAPTIONING:**

• Include closed captioning in all videos

 For more information on adding closed captioning to YouTube videos, refer to the YouTube Uploading and Settings Guide

#### **Copyrighted Images:**

Do not use any copyrighted images, music, etc. without express permission
Refer to the Guidelines for Open Source Images and Music/Sound for more information

#### SNAP-Ed Materials

 $\circ$  If the materials will be reproduced as is, nothing needs to be done. When changes or additions are made to the content or design of SNAP-Ed materials, or the name or logo of any organization or company is added to the document, the SNAP and USDA Logos must be removed

### **REVIEW PROCESS**

- 1. Use the Video Script as a template for the development of your video.
- 2. Once your promotional video is complete. Please have your **Supervisor and Advisor review** the video before posting or using as part of a presentation.
- 3. If Supervisor or Advisor are unavailable please contact the State Office.